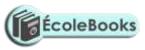

# KASU JOINT EXAMINATION

## 451/2 - COMPUTER STUDIES – Paper 2 (PRACTICAL) JANUARY 2021

TIME: 2<sup>1</sup>/<sub>2</sub> HRS

### JANUARY EXAMINATION

Kenya Certificate of Secondary Education (K.C.S.E)

Name.....Adm.No.....

Index No. .....Signature .....

#### INSTRUCTIONS TO CANDIDATES

- 1. Type your name and admission number at the top right hand corner of each printout
- 2. Sign and write the date of the examination below the name and index number on each printout
- 3. Write your name and index number on the compact disks
- 4. Write the name and version of the software used for each question attempted in the answer sheet
- 5. Passwords should not be used while saving in the compact disks
- 6. Answer all the questions
- 7. All questions carry equal marks
- 8. All answers must be saved in your compact disks
- 9. Make a printout of the answers on the answer sheets provided
- 10. Hand in all the printouts and the compact disks.

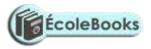

1. The table below shows records kept by Agriculture teacher in Makonge Secondary School on issuing of farm tools to young farmers club members.

- (a) Open a database program and create a database named Y-Farmers. (1 mark)
- (b) (i) Create three tables named Class, Students and Items in the database file created in (a) using the following details. (13 marks)

| Field name    | Data types and properties       |
|---------------|---------------------------------|
| Student_Id    | Text (Size = 4, Required = Yes) |
| Student Names | Text (Size = $25$ )             |
| Gender        | Text (size = 2)                 |
| Class         | Text (size = 2)                 |

Table 1: Students\_Table

| Field name    | Data types and properties       |
|---------------|---------------------------------|
| Tool_Id       | Text (Size = 4, Required = Yes) |
| Tool Name     | Text (Size = 15)                |
| Number issued | Number                          |

Table 2: Tools\_Table

| Field name  | Data types and properties             |
|-------------|---------------------------------------|
| Issuing_Id  | AutoNumber (Size = 2, Required = Yes) |
| Student_Id  | Text (Size = 4)                       |
| Tool_Id     | Text (Size = 4)                       |
| Date issued | Date and time (Format medium date)    |
| Returned    | (Boolean Yes/No)                      |

Table 3: Issuing\_Table

(c) Create the relationship between the three tables.

(d)Enforce referential integrity between the tables.

DOWNLOAD MORE RESOURCES LIKE THIS ON ECOLEBOOKS.COM

(2 marks)

(1 mark)

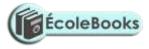

(e)Create data entry form for each table. Save the forms as StudentsForm, ToolsForm and IssuingForm.

(3 marks)

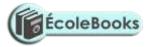

| Student_Id | Student Names | Gender | Class |
|------------|---------------|--------|-------|
| 900        | Silah Rokito  | F      | 4W    |
| 230        | Sarah Martin  | М      | 4R    |
| 450        | Tedd Mwilu    | F      | 2S    |
| 600        | Brian Kibet   | М      | 3N    |

Table 1: Students\_Table

| Tool_Id | Tool Name | Number issued |
|---------|-----------|---------------|
| 320     | Jembe     | 22            |
| 321     | Panga     | 15            |
| 322     | Slasher   | 12            |
| 323     | Rake      | 8             |

Table 2: Tools\_Table

| Issuing_Id | Student_Id | Tool_Id | Date issued | Returned |
|------------|------------|---------|-------------|----------|
| 1          | 900        | 320     | 07/03/2019  | Yes      |
| 2          | 600        | 321     | 09/04/2019  | No       |
| 3          | 230        | 322     | 27/04/2019  | No       |
| 4          | 900        | 320     | 17/04/2019  | Yes      |
| 5          | 230        | 322     | 07/05/2019  | Yes      |
| 6          | 450        | 321     | 25/05/2019  | No       |
| 7          | 600        | 323     | 30/06/2019  | Yes      |
| 8          | 230        | 322     | 13/07/2019  | No       |
| 9          | 450        | 321     | 18/07/2019  | No       |
| 10         | 600        | 323     | 07/04/2019  | Yes      |

Table 3: Issuing\_Table

DOWNLOAD MORE RESOURCES LIKE THIS ON ECOLEBOOKS.COM

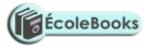

| Tool_Id | Tool Cost |
|---------|-----------|
| 320     | 600       |
| 321     | 450       |
| 322     | 520       |
| 323     | 320       |

(h) (i) Create a query named T\_Query to display the student name, gender, class, tools name and number of tools issued per student and cost. Compute cost of all the tools issued to students. (4 marks)

(ii) Create a query named NR\_Query to display the student name, class, tools name, and number of tools issued, date issued and not returned. (4 marks)

(i) (I) Create a report named Y-Report to display students as it appears in figure below.

(3 marks)

| MAKONGE Y-FARMERS CLUB |  |       |  |
|------------------------|--|-------|--|
| Student name           |  | Class |  |
| Tool name              |  |       |  |
| Returned               |  |       |  |
| Total Cost 🗀           |  |       |  |

(II) Group the records per tool name and compute cost of all the tools issued.(2 marks)
(j) Generate a bar graph named Tool\_Chart to display tool name and the number issued.
(k)Printout each of the following: (3 marks)

(i) The three tables

DOWNLOAD MORE RESOURCES LIKE THIS ON ECOLEBOOKS.COM

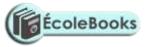

(ii) The two queries(iii)Report for the first three students.

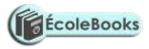

- 2. The figure below shows the design of a wedding card. It comprises of the back and the front page.
  - (a) Open a Desktop Publishing program and make the following page settings.(4 marks)
    - (i) Orientation : Landscape
    - (ii) Units : centimeters
    - (iii) Paper size : A4
    - (iv) Margins : 2 cm all round
  - (b) Create the weeding card as it appears in Figure 2. Save the design as W\_Card.(45 marks)

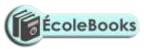

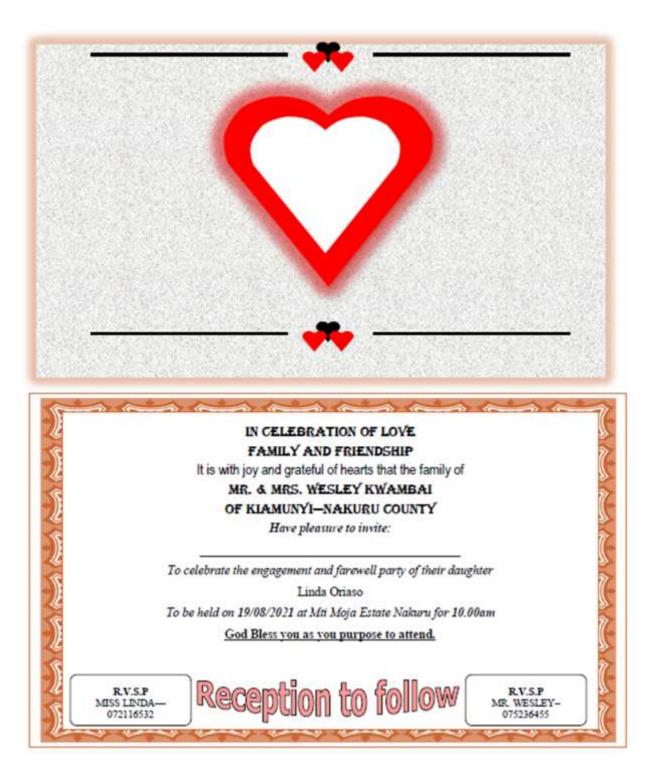

DOWNLOAD MORE RESOURCES LIKE THIS ON ECOLEBOOKS.COM